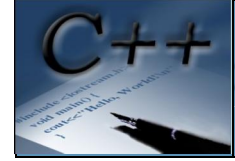

## Сваляне

 Инсталатора на средата Dev-C++ може да се намери на официалната страница на проекта.

Инсталатор

- 32 битова версия: Dev-Cpp 5.4.2 MinGW 4.7.2 Setup(23.8 MB)
- 64 битова версия: Dev-Cpp 5.4.2 TDM-GCC x64 4.7.1 Setup(41.7 MB)

Изходния код на средата е написан на Delphi и може да бъде свободно свален.

Инструкция за инсталация

1. Стартирайте инсталационната програма Dev-Cpp 5.4.2 TDM-GCC x64 4.7.1 Setup ( Ако имате инсталирана 64-битова версия на Windows)

2. Изберете език за инсталиране:

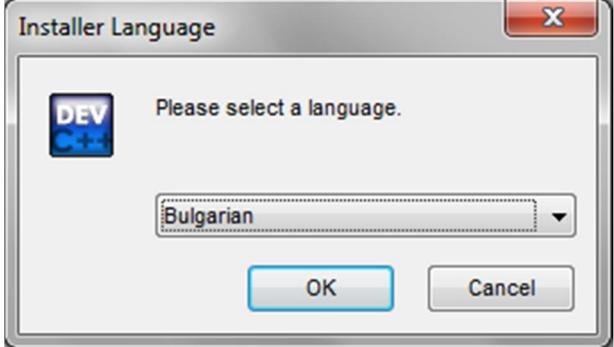

3. Съгласете се с лицензното споразумение.

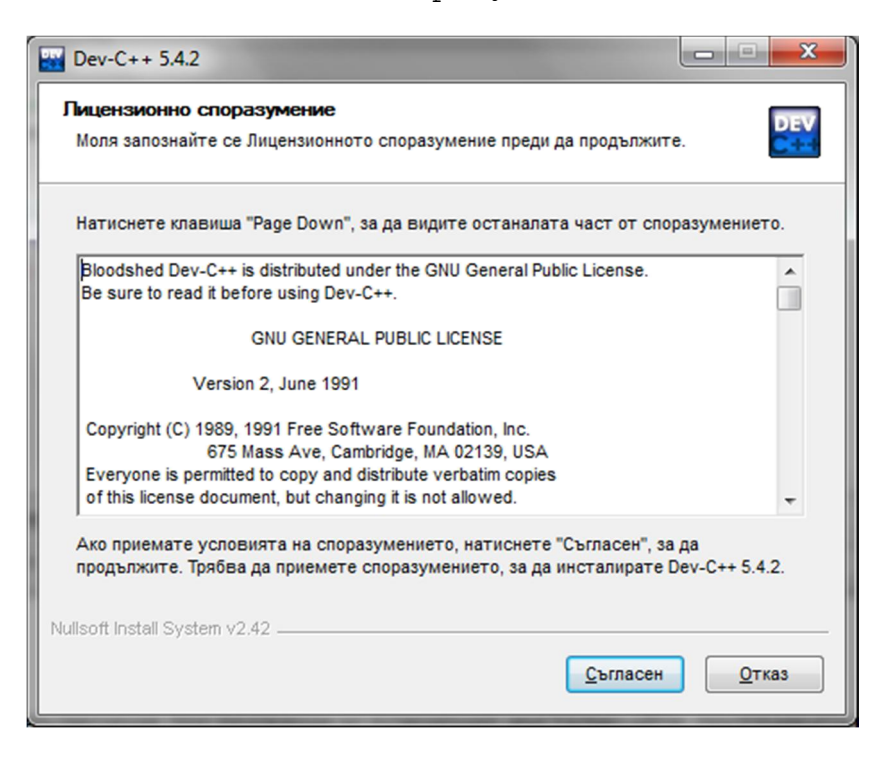

4. Изберете пълна инсталация (Full):

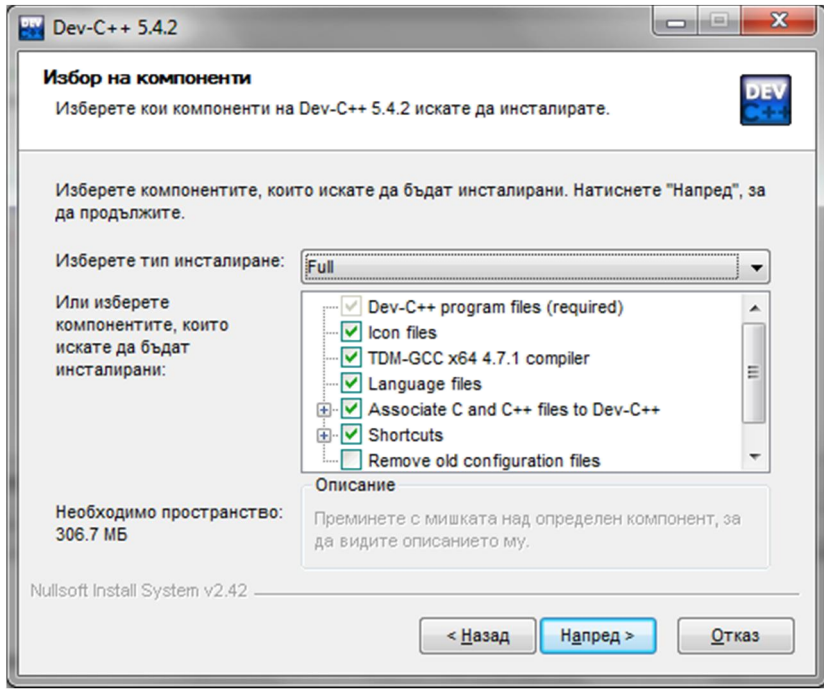

5. За да избегнете възможни следващи усложнения инсталирайте програмата в предложената директория (C:\Dev-Cpp) и натиснете бутон "Инсталирай":

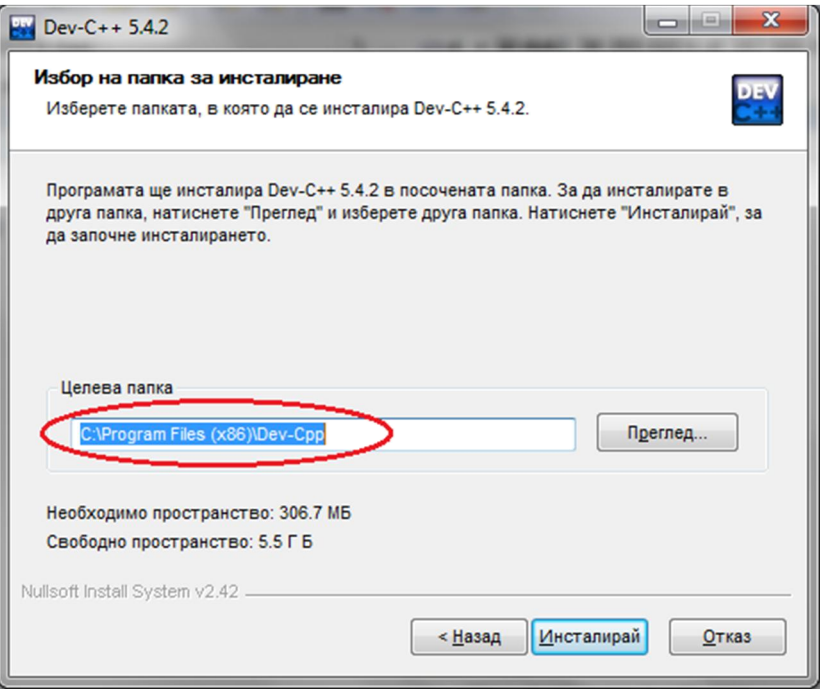

6. Изчакайте да приключи процеса по инсталиране

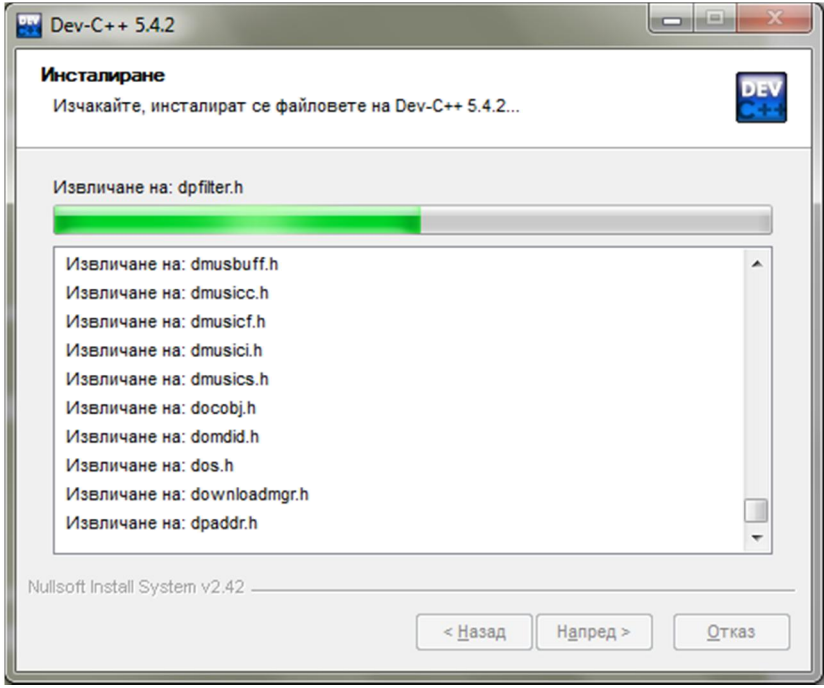

7. След приключване на инсталацията програмата ще ви попита дали желаете да стартирате интегрираната среда.

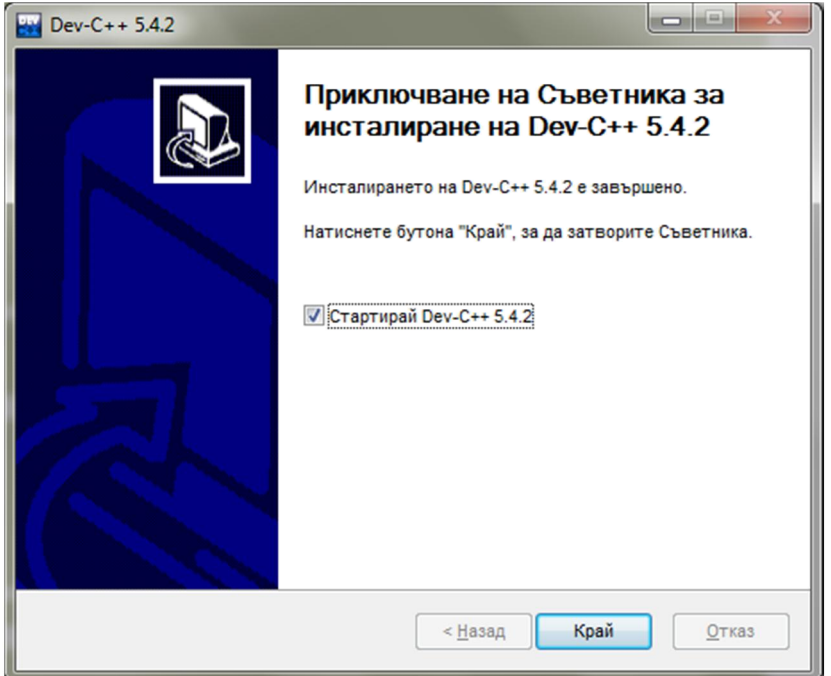

8. След стартирането на DevC++ ще се появи работния екран на приложението. Подразбиращият се език на интерфейса е английски. Ако желаете да бъде на български език от меню **Tools** изберете подменю **Envioronment Options.**

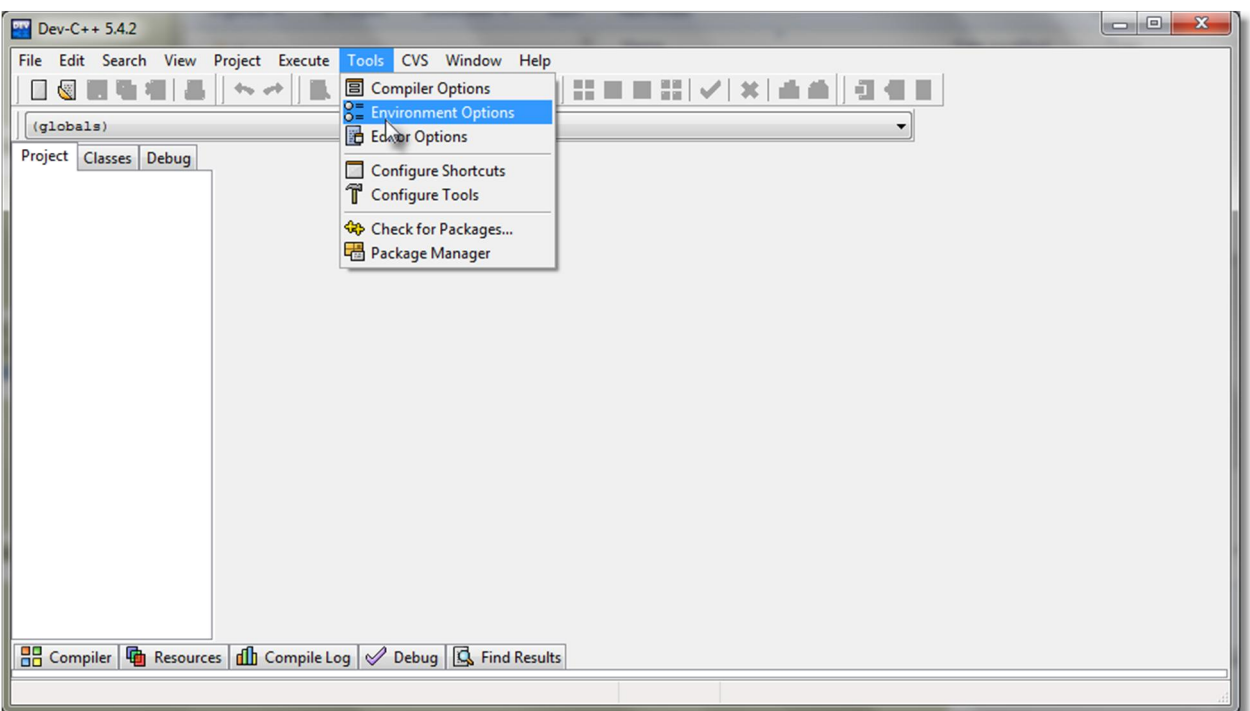

9. От поле Language изберете желаният език за интегрираната среда

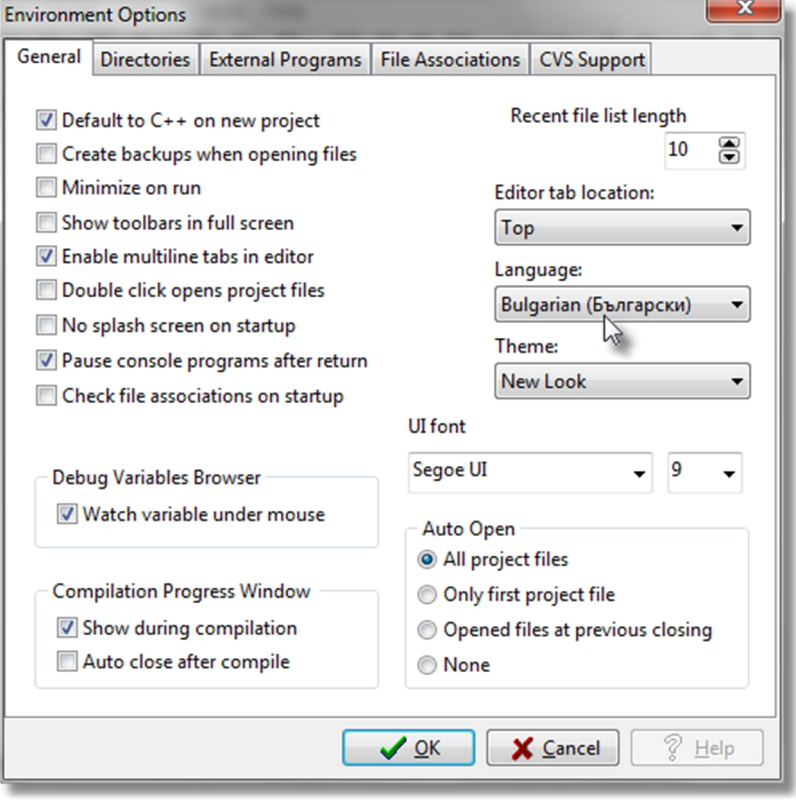